# $\Box$  FREE eBook

# LEARNING gitlab

Free unaffiliated eBook created from **Stack Overflow contributors.** 

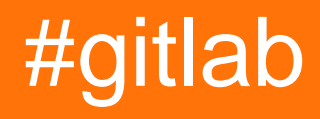

# **Table of Contents**

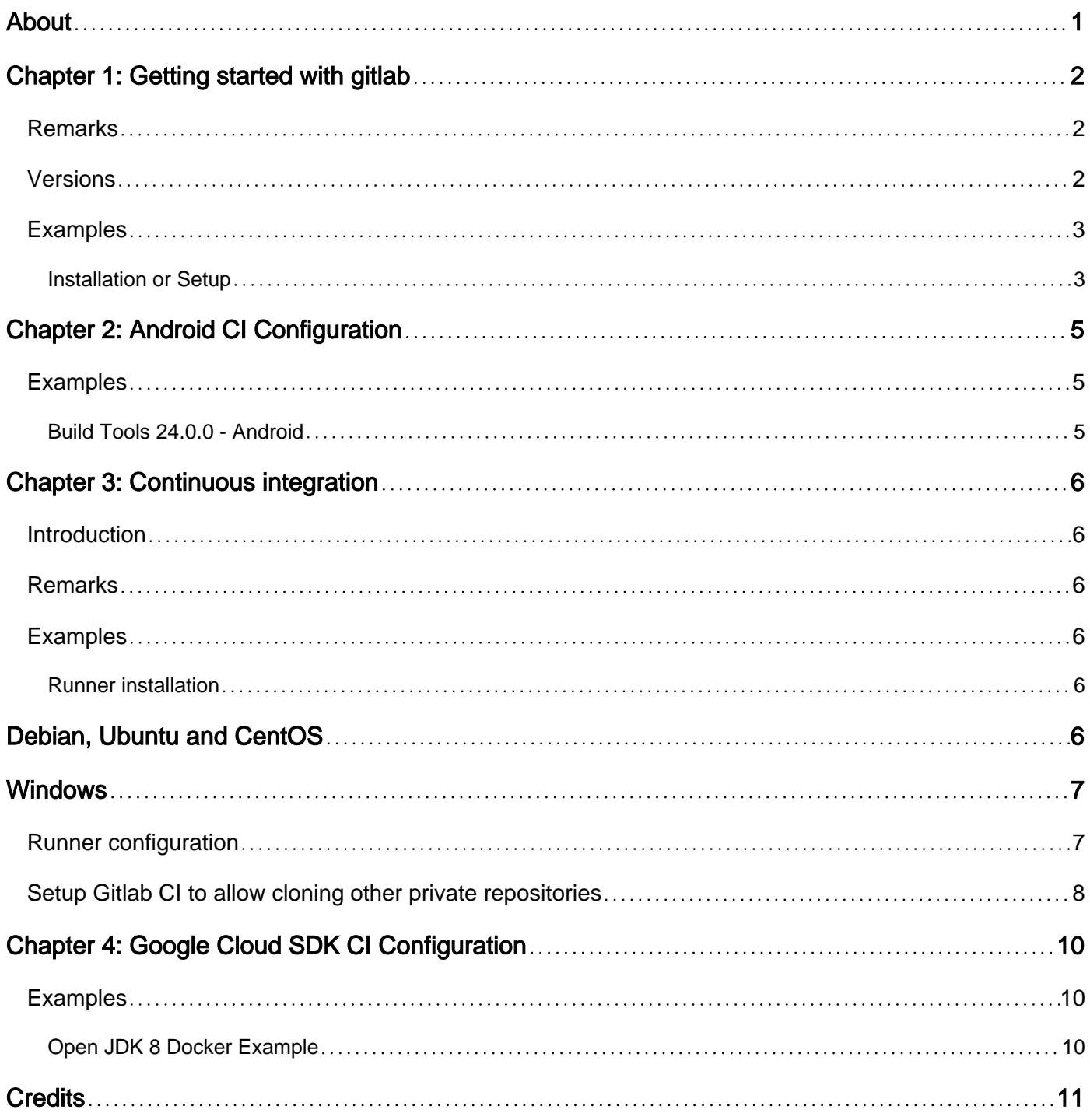

<span id="page-2-0"></span>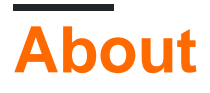

You can share this PDF with anyone you feel could benefit from it, downloaded the latest version from: [gitlab](http://riptutorial.com/ebook/gitlab)

It is an unofficial and free gitlab ebook created for educational purposes. All the content is extracted from [Stack Overflow Documentation,](https://archive.org/details/documentation-dump.7z) which is written by many hardworking individuals at Stack Overflow. It is neither affiliated with Stack Overflow nor official gitlab.

The content is released under Creative Commons BY-SA, and the list of contributors to each chapter are provided in the credits section at the end of this book. Images may be copyright of their respective owners unless otherwise specified. All trademarks and registered trademarks are the property of their respective company owners.

Use the content presented in this book at your own risk; it is not guaranteed to be correct nor accurate, please send your feedback and corrections to [info@zzzprojects.com](mailto:info@zzzprojects.com)

# <span id="page-3-0"></span>**Chapter 1: Getting started with gitlab**

# <span id="page-3-1"></span>**Remarks**

GitLab is a web-based version control software based on git and adds additional features such as branch management bug tracking and continuous integration. It is developed in Ruby.

GitLab Community Edition (CE) is being developed open-source and uses the MIT-License. Since August 2013 GitLab Inc. is providing the enterprise-grade Enterprise Edition (EE) which includes more features than the Community Edition.

GitLab.com is the Software as a Service alternative and runs itself on a Enterprise Edition. It is free of charge and supports private and public repositories.

# <span id="page-3-2"></span>**Versions**

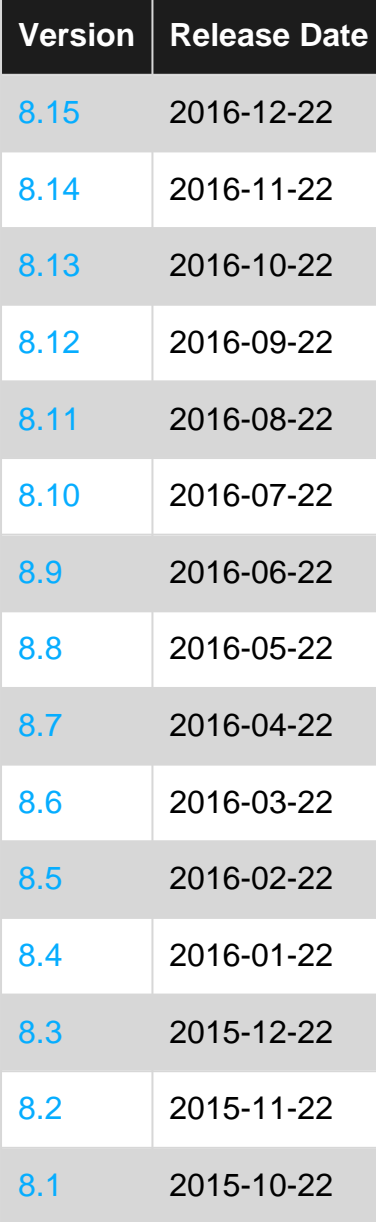

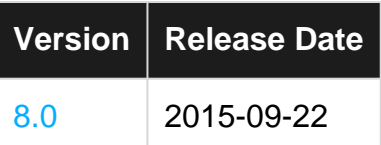

# <span id="page-4-0"></span>**Examples**

<span id="page-4-1"></span>**Installation or Setup**

This is a short summary of the GitLab guide on [Install a GitLab CE Omnibus package](https://about.gitlab.com/downloads/#ubuntu1604).

#### **Requirements**

In order to install the GitLab Community Edition on your server, you should read the [requirements](http://docs.gitlab.com/ce/install/requirements.html) [page.](http://docs.gitlab.com/ce/install/requirements.html) To make it brief, the recommended requirements are:

- **OS:** Ubuntu, Debian, CentOS, RHEL
- **Ruby version:** Ruby (MRI) 2.1.x, currently does not work with versions 2.2 or 2.3.
- **CPU:** 2 cores (supports up to 500 users)
- **Memory:** 2 GB (supports up to 100 users)
- **Database:** PostgreSQL

#### **Installation**

The recommended method is to install the Omnibus package, which is fast to install. It contains GitLab and all its dependencies (Ruby, PostgreSQL, Redis, Nginx, Unicorn, etc.). For other methods check out the [GitLab's installation options](https://about.gitlab.com/installation/)

With Ubuntu 16.04 as the recommended OS, this guide describes the installation steps on Debian based distributions. For CentOS, RHEL, Oracle Linux and Scientific Linux, please refer to the original guides:

- [CentOS 6 \(and RedHat/Oracle/Scientific Linux 6\)](https://about.gitlab.com/downloads/#centos6)
- [CentOS 7 \(and RedHat/Oracle/Scientific Linux 7\)](https://about.gitlab.com/downloads/#centos7)

### **Ubuntu, Debian, Raspberrian**

Install necessary dependencies. If you use Postfix select 'Internet Site' during setup

```
sudo apt-get install curl openssh-server ca-certificates postfix apt-transport-https
curl https://packages.gitlab.com/gpg.key | sudo apt-key add -
```
#### Add the Gitlab package server and install the package

```
sudo curl -sS https://packages.gitlab.com/install/repositories/gitlab/raspberry-
pi2/script.deb.sh | sudo bash
sudo apt-get install gitlab-ce
```
If you do not want to install the repository through a piped script, [download the package manually](https://packages.gitlab.com/gitlab/gitlab-ce)

```
dpkg -i gitlab-ce_<version>.deb
```
Now configure and start GitLab

sudo gitlab-ctl reconfigure

Finally browse to the hostname and login. At first you will be redirected to provide a password for the initial administrator account. After that you're able to login in. The **default administrator account username** is **root**.

Read Getting started with gitlab online: [https://riptutorial.com/gitlab/topic/2046/getting-started-with](https://riptutorial.com/gitlab/topic/2046/getting-started-with-gitlab)[gitlab](https://riptutorial.com/gitlab/topic/2046/getting-started-with-gitlab)

# <span id="page-6-0"></span>**Chapter 2: Android CI Configuration**

# <span id="page-6-1"></span>**Examples**

### <span id="page-6-2"></span>**Build Tools 24.0.0 - Android**

```
image: jangrewe/gitlab-ci-android
before_script:
 - apt-get --quiet update --yes
  - apt-get --quiet install --yes wget tar unzip lib32stdc++6 lib32z1 openjdk-8-jdk
 - echo y | ${ANDROID_HOME}/tools/android --silent update sdk --no-ui --all --filter android-
24
   - echo y | ${ANDROID_HOME}/tools/android --silent update sdk --no-ui --all --filter
platform-tools
  - echo y | ${ANDROID_HOME}/tools/android --silent update sdk --no-ui --all --filter build-
tools-24.0.0
 - echo y | ${ANDROID_HOME}/tools/android --silent update sdk --no-ui --all --filter extra-
android-m2repository
 - echo y | ${ANDROID_HOME}/tools/android --silent update sdk --no-ui --all --filter extra-
google-google_play_services
 - echo y | ${ANDROID_HOME}/tools/android --silent update sdk --no-ui --all --filter extra-
google-m2repository
   - chmod +x gradlew
build:
  script:
    - ./gradlew assembleDebug
  artifacts:
    paths:
     - app/build/outputs/apk/app-debug.apk
```
Change the build tools number to your compile target, and fork the docker image if you don't want to install everything every time.

Read Android CI Configuration online: [https://riptutorial.com/gitlab/topic/6952/android-ci](https://riptutorial.com/gitlab/topic/6952/android-ci-configuration)[configuration](https://riptutorial.com/gitlab/topic/6952/android-ci-configuration)

# <span id="page-7-0"></span>**Chapter 3: Continuous integration**

### <span id="page-7-1"></span>**Introduction**

The GitLab CI runs build jobs based on a checked in  $\alpha$ <sub>sitlab-ci.yml</sub>. Jobs are run on a remote server in it's own docker container.

<span id="page-7-2"></span>The CI server itself is configured with a config.toml.

### **Remarks**

• A build will fail if any lines in a job return an exit code  $!= 0$ .

### <span id="page-7-3"></span>**Examples**

<span id="page-7-4"></span>**Runner installation**

# <span id="page-7-5"></span>**Debian, Ubuntu and CentOS**

1. Add the official repository

#### Debian/Ubuntu

```
curl -L https://packages.gitlab.com/install/repositories/runner/gitlab-ci-multi-
runner/script.deb.sh | sudo bash
```
### **CentOS**

```
curl -L https://packages.gitlab.com/install/repositories/runner/gitlab-ci-multi-
runner/script.rpm.sh | sudo bash
```
2. Install the gitlab-ci-multi-runner package

#### Debian/Ubuntu

sudo apt-get install gitlab-ci-multi-runner

### **CentOS**

sudo yum install gitlab-ci-multi-runner

### 3. Register the runner

```
sudo gitlab-ci-multi-runner register
```
- Enter the URL to your GitLab CI. It should look like this http://example.com/ci
- Enter the registration token. If this is a project specfic runner you can find the token in Project settings  $\rightarrow$  Runners. If it is a shared runner go to Admin area  $\rightarrow$  Runners and find the registration token there.
- Now give your runner a descriptive name.
- Select the executor which you want to use. Valid executors are: shell (These can be later configured to use sh or bash),docker,docker-ssh,ssh,parallels,virtualbox,docker+machine or docker-ssh+machine. For more detail information on executors check the [official](https://gitlab.com/gitlab-org/gitlab-ci-multi-runner/blob/master/docs/configuration/advanced-configuration.md#the-executors) [documentation.](https://gitlab.com/gitlab-org/gitlab-ci-multi-runner/blob/master/docs/configuration/advanced-configuration.md#the-executors)

# <span id="page-8-0"></span>**Windows**

- 1. Download the runner binary and place it somewhere appropriate on your system.
- 2. Open a command prompt as Administrator
- 3. Register the runner

<runner-binary> register

- Enter the URL to your GitLab CI. It should look like this http://example.com/ci
- Enter the registration token. If this is a project specfic runner you can find the token in Project settings -> Runners. If it is a shared runner go to Admin area -> Runners and find the registration token there.
- Now give your runner a descriptive name.
- Select the executor which you want to use. Valid executors are: shell (Can be later configured to use cmd or powershell),ssh,parallels or virtualbox. For more detail information on executors check the [official documentation.](https://gitlab.com/gitlab-org/gitlab-ci-multi-runner/blob/master/docs/configuration/advanced-configuration.md#the-executors)
- 4. (Optional) Register runner as service

<runner-binary> install --user <username> --password <password>

5. Start the runner

<runner-binary> start

#### <span id="page-8-1"></span>**Runner configuration**

The config location for your runner is:

#### Debian/Ubuntu/CentOS

```
/etc/gitlab-runner/config.toml
```
#### if run as root

 $\sim$ /.gitlab-runner/config.toml if run as non-root

#### Windows

config.toml where your binary is located

A minimal config.toml can look like this:

```
concurrent = 1
[[runners]]
  name = "ExampleRunner"
  url = "https://example.com/ci"
  token = "f3058595ca4b2d217726466b1feed9"
   executor = "shell"
   shell = "bash"
```
<span id="page-9-0"></span>For advanced configuration please check the [official documentation](https://gitlab.com/gitlab-org/gitlab-ci-multi-runner/blob/master/docs/configuration/advanced-configuration.md#the-global-section).

**Setup Gitlab CI to allow cloning other private repositories**

Some projects like GoLang might need to clone other dependent GitLab repositories during build. To get this working you can add a Deploy Key to dependent repositories and put the private key (without password) into the origin repository.

Create and check-in a SSH key inside the Git Repository that depends on some other repository during build time:

```
ssh-keygen -t rsa -b 4096 -C "My CI Deploykey"
# In the following promt name the key "deploykey" and leave the passphrase empty
Generating public/private rsa key pair.
Enter file in which to save the key (/home/user/.ssh/id_rsa): deploykey
Enter passphrase (empty for no passphrase):
Enter same passphrase again:
Your identification has been saved in deploykey.
Your public key has been saved in deploykey.pub.
# check-in both files
```
Use the deploykey.pub to configure a deploykey in the dependent repository. You can find an Deploykey page in the GitLab Project Settings.

Now add the following to you .gitlab-ci.yml

```
before_script:
   # Git and SSH setup to clone private repos
   # Needs the deploykey file to be installed in all dependent repositories
   - git config --global url."git@gitlab.com:".insteadOf "https://gitlab.com/"
   # Add gitlab to known_hosts
```
- mkdir -p ~/.ssh && chmod 700 ~/.ssh
- ssh-keyscan -H gitlab.com >> ~/.ssh/known\_hosts
- # Start the ssh agent and add the deploykey
- chmod 400 deploykey
- eval \$(ssh-agent -s)
- ssh-add deploykey

Now any call to git clone inside your build should work. Even if it's via some other tools like go get, govendor sync, or whatever you are using.

Read Continuous integration online:<https://riptutorial.com/gitlab/topic/6258/continuous-integration>

# <span id="page-11-0"></span>**Chapter 4: Google Cloud SDK CI Configuration**

# <span id="page-11-1"></span>**Examples**

<span id="page-11-2"></span>**Open JDK 8 Docker Example**

```
 image: openjdk:8-jdk
   before_script:
       - curl https://dl.google.com/dl/cloudsdk/release/google-cloud-sdk.tar.gz > /tmp/google-
cloud-sdk.tar.gz
       - mkdir -p /usr/local/gcloud
       - tar -C /usr/local/gcloud -xvf /tmp/google-cloud-sdk.tar.gz
       - echo y |/usr/local/gcloud/google-cloud-sdk/install.sh
        - chmod +x ./gradlew
    build:
      script:
        - ./gradlew build
      artifacts:
        paths:
        - app/build/outputs/
```
Read Google Cloud SDK CI Configuration online: [https://riptutorial.com/gitlab/topic/9094/google](https://riptutorial.com/gitlab/topic/9094/google-cloud-sdk-ci-configuration)[cloud-sdk-ci-configuration](https://riptutorial.com/gitlab/topic/9094/google-cloud-sdk-ci-configuration)

# <span id="page-12-0"></span>**Credits**

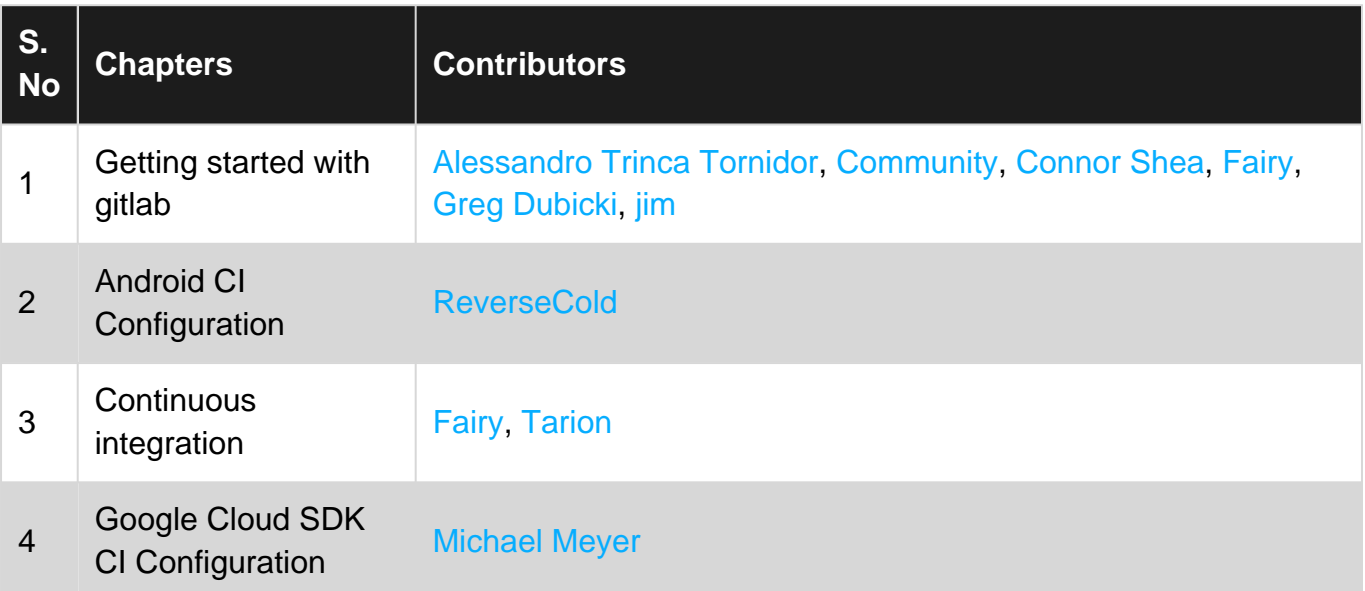